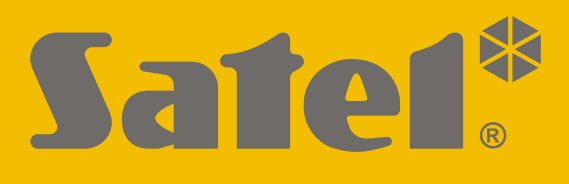

# **RK-1K / RK-2K / RK-4K / RK-4K SMA**

# **Rádiós távirányító**

 $\epsilon$ 

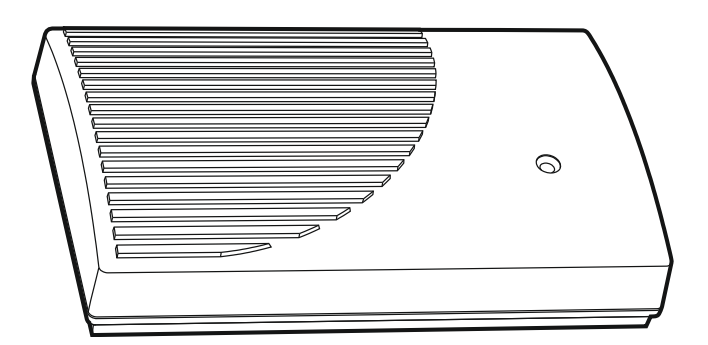

Firmware változat 1.00 **rkovábalovány a kontrologie a které változat 1.00** rk-14k hu 11/20

SATEL sp. z o.o. • ul. Budowlanych 66 • 80-298 Gdańsk • LENGYELORSZÁG tel. +48 58 320 94 00 **www.satel.eu**

# **FONTOS**

Az eszközt csak szakképzett személy telepítheti.

A telepítés megkezdése előtt figyelmesen olvassa el ezt a kézikönyvet.

A gyártó által nem engedélyezett változtatások, módosítások vagy javítások érvényteleníthetik a garanciára vonatkozó jogokat.

Az eszköz adattáblája a ház alján található.

A SATEL célja termékei minőségének folyamatos javítása, ami a termék műszaki adataiban és software-ében változásokat okozhat. A végrehajtott változások aktuális információja megtalálható a weboldalunkon: https://support.satel.eu

#### **A SATEL sp. z o.o. kijelenti, hogy az RK-1K / RK-2K / RK-4K / RK-4K SMA rádiós egységek megfelelnek a 2014/53/EU irányelvnek. Az EU megfelelőségi nyilatkozat teljes szövege letölthető a www.satel.eu/ce weboldalról.**

A kézikönyvben az alábbi jelölések találhatóak:

- - megjegyzés;
	- figyelmeztetés.

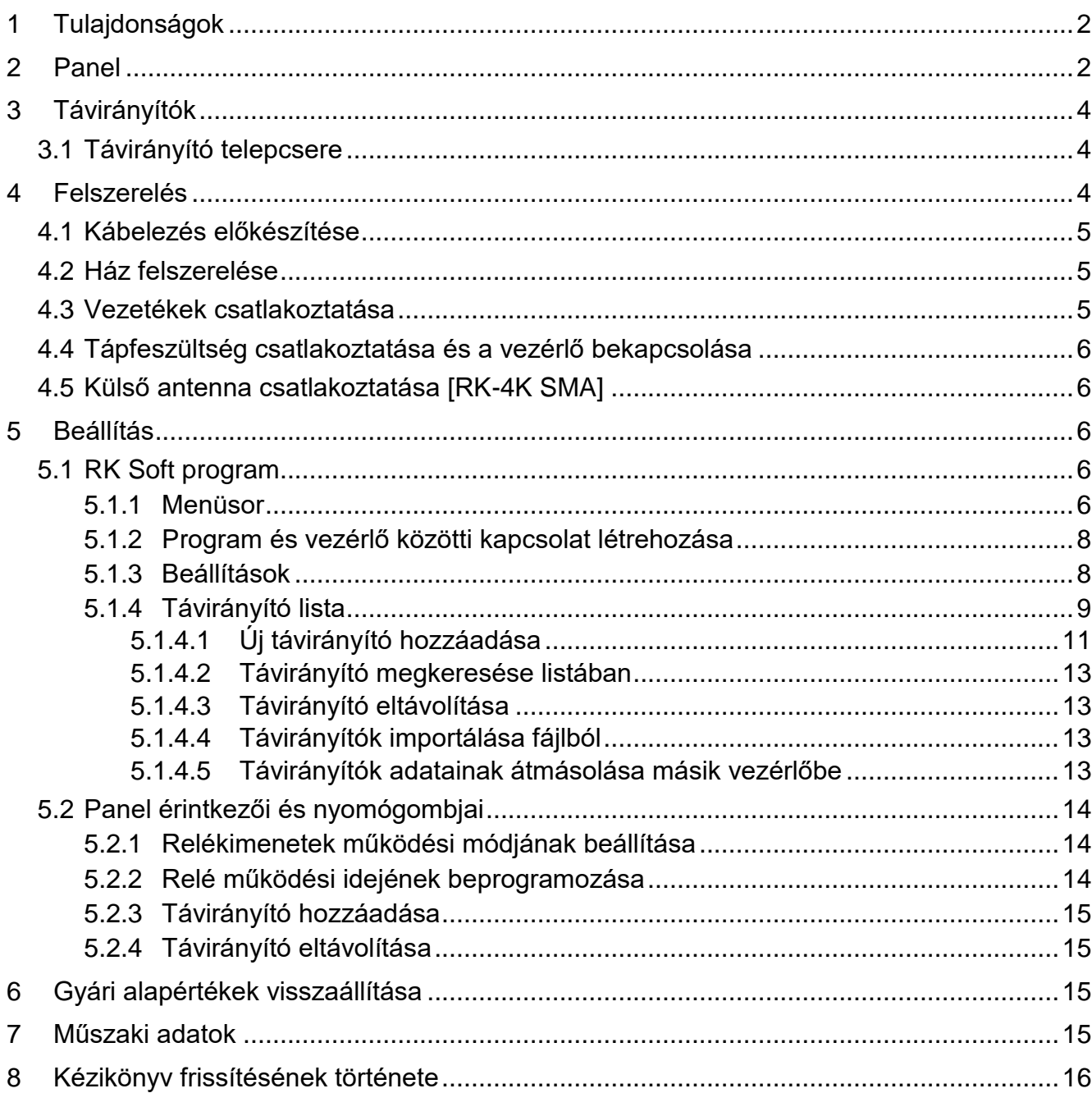

# **TARTALOMJEGYZÉK**

Az RK-1K / RK-2K / RK-4K / RK-4K SMA vezérlők lehetővé teszik a relékimenetekhez csatlakoztatott eszközök távirányítóval történő működtetését. A vezérlő alkalmazható parkolóban elhelyezett sorompók, kapuk, redőnyök stb. távoli vezérlésére. A vezérlő bemenetekkel és kimenettel van ellátva, amelyeket kifejezetten a riasztóközpontokkal való használatra terveztek, ami azt jelenti, hogy riasztórendszerek távvezérléséhez is használható.

# <span id="page-3-0"></span>**1 Tulajdonságok**

- Relékimenetek (csatornák):
	- $-1$  [RK-1K],
	- $-$  2 [RK-2K],
	- 4 [RK-4K / RK-4K SMA].
- Maximum 1024 távirányító tanítható fel.
- Számítógépes, RK Soft programmal történő beállítási lehetőség.
- 2 OC típusú kimenet:
	- Távirányító alacsony telepfeszültség jelzése,
	- Riasztórendszer élesítés / hatástalanítás / riasztástörlés jelzése.
- Riasztórendszer állapotának felügyeletére szolgáló 2 bemenet:
	- Élesített állapot információ,
	- Riasztási információ.
- A számítógéppel való kommunikációhoz használt RS 232 (TTL) port.
- Jelző LED.
- Fedél kinyitását jelző szabotázskapcsoló.
- Egyen- és váltakozó feszültséggel történő megtáplálási lehetőség.

# <span id="page-3-1"></span>**2 Panel**

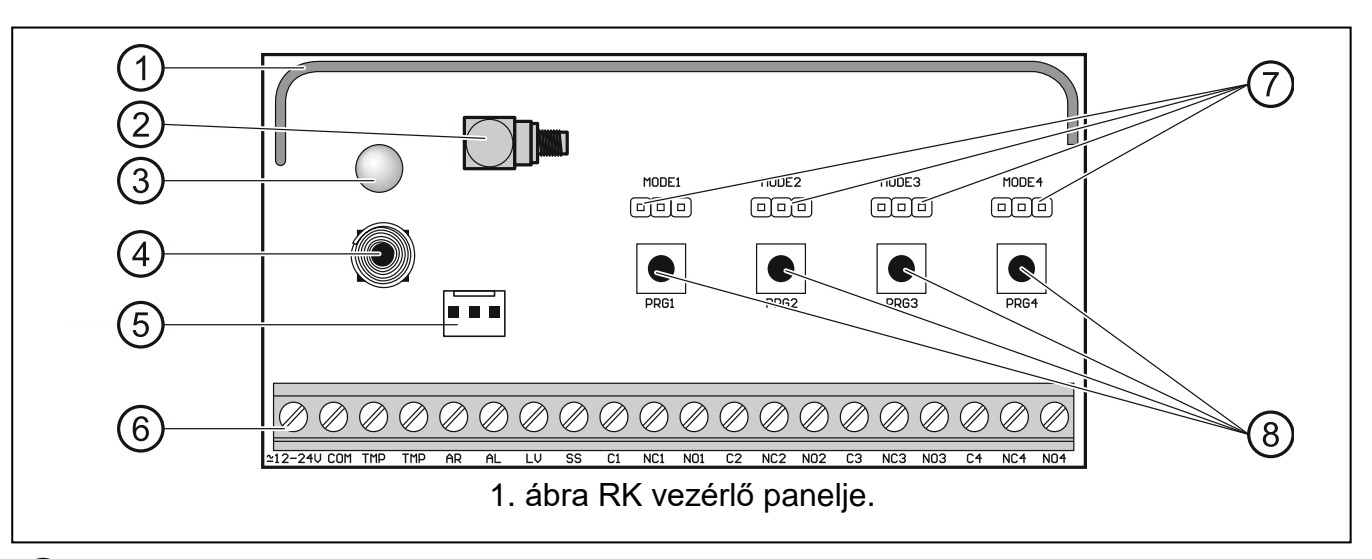

- (1) antenna.
- 2) külső antenna csatlakoztatására szolgáló SMA csatlakozó [RK-4K SMA].
- 3) kétszínű jelző LED:

folyamatos zöld – tápfeszültség OK,

folyamatos piros – jel vétele távirányítóról,

villogó piros – jel vétele alacsony telepfeszültségű távirányítóról.

- (4) szabotázskapcsoló.
- RS 232 port (TTL szabvány).
- (6) sorkapocs (lásd: ["Csatlakozók"](#page-4-0)).
- MODE érintkezők. Relékimenetek működési módjának beállítására szolgáló érintkezők. A számjegyek a relékimenet számát jelentik (lásd: ["Relékimenetek működési módjának](#page-15-1)  [beállítása"](#page-15-1)).
- PRG gombok. Távirányítók hozzáadására / törlésére és a relékimenet működési idejének beállítására. A számjegyek a relékimenet számát jelentik. A PRG1 nyomógomb a gyári alapbeállítások visszaállítására szolgál.
- $\vert i \vert$

*Az RK-1K vezérlő nem rendelkezik MODE 2 / MODE 3 / MODE 4 érintkezőkkel és PRG2 / PRG3 / PRG4 nyomógombokkal.*

*Az RK-2K vezérlő nem rendelkezik MODE3 / MODE4 érintkezőkkel és PRG3 / PRG4 nyomógombokkal.*

#### <span id="page-4-0"></span>**Csatlakozók**

- **12-24V** tápfeszültség bemenet (12...24 VDC / 24 VAC).
- **COM** közös föld.
- **TMP** NC típusú szabotázskimenet (szabotázskapcsoló aktiválása indítja a kimenetet). A TMP kimenet a riasztóközpont megfelelően programozott bemenetére csatlakoztatható.
- **AR** riasztórendszer élesített állapotának felügyeletére szolgáló bemenet. A bemenet aktiválása annak közös földre kapcsolásával történik. Csatlakoztassa az AR kimenetet a központ élesített állapotát jelző OC típusú kimenetéhez.
- **AL** riasztórendszer riasztási állapotának felügyeletére szolgáló bemenet. A bemenet aktiválása annak közös földre kapcsolásával történik. Csatlakoztassa az AL kimenetet a központ riasztási állapotát jelző OC típusú kimenetéhez.
- LV távirányító alacsony telepfeszültségét jelző kimenet. A kimenet az alacsony telepfeszültséggel rendelkező távirányító jelének vételét követően aktiválódik, és aktív marad egy megfelelő feszültségű teleppel bíró távirányító jelének vételéig. OC típusú kimenet (aktív állapotban rövidre van zárva a közös földre). Az LV kimenethez többek között valamelyik LED vagy a riasztóközpont megfelelően programozott zónája csatlakoztatható.
- **SS** riasztórendszer élesítését / hatástalanítását / riasztástörlését jelző kimenet. A kimenet aktiválódik, ha a távirányító jelének vételét követő 4 mp-n belül az AR és/vagy az AL kimenetek állapota megváltozik. A jelzés 0,16 mp-s impulzussorozat formájában valósul meg:
	- 1 impulzus élesítés,
	- 2 impulzus hatástalanítás,

4 impulzus – hatástalanítás és/vagy riasztástörlés.

OC típusú kimenet (aktív állapotban rövidre van zárva a közös földre). Az SS kimenethez többek között sziréna is csatlakoztatható.

- **C1...C4** relékimenet közös pont (COM).
- **NC1...NC4** alaphelyzetben zárt relékimenet (NC).

**NO1...NO4** - alaphelyzetben nyitott relékimenet (NO).

*Az RK-1K vezérlő nem rendelkezik 2., 3. és 4. relékimenettel.*

*Az RK-2K vezérlő nem rendelkezik 3. és 4. relékimenettel.*

# <span id="page-5-0"></span>**3 Távirányítók**

A vezérlő az alábbi SATEL 433 MHz távirányítók használatát támogatja:

**MPT-350** – 5 nyomógombos távirányító,

**MPT-300** – 5 nyomógombos távirányító,

- **T-4** 4 nyomógombos távirányító,
- **T-2** 2 nyomógombos távirányító,
- **T-1** 1 nyomógombos távirányító,
- **P-4** 4 nyomógombos távirányító,
- **P-2** 2 nyomógombos távirányító.

A távirányítók átvitele ugrókódos technológiával kerül kódolásra.

A vezérlők 2 db távirányítóval kerülnek szállításra. A vezérlő modelljétől függően ezek a következők:

**RK-1K** – T-1,

**RK-2K** – T-2,

**RK-4K / RK-4K SMA** – T-4.

## <span id="page-5-1"></span>**3.1 Távirányító telepcsere**

A telep élettartama a távirányító használatának módjától függ. Minél gyakrabban kerül a gomb megnyomásra, annál hamarabb merül le a telep. Ha a vezérlő a telep kimerülését jelezi (LED; LV kimenet), a lehető leghamarabb cserélje ki azt.

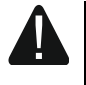

**A gyártó által ajánlottól eltérő típusú telep használata, vagy a telep nem megfelelő kezelése robbanásveszélyt okozhat.**

**Legyen különösen körültekintő a telep behelyezése és kicserélése során. A gyártó nem vállal semmilyen felelőséget a telep helytelenül elvégzett cseréjének következményei miatt.**

**A lemerült telepet nem szabad eldobni. Elhelyezéséről a hatályos környezetvédelmi szabályok szerint kell gondoskodni.**

# <span id="page-5-2"></span>**4 Felszerelés**

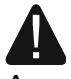

#### **Bármilyen elektromos csatlakoztatás előtt kapcsolja le a tápfeszültséget.**

A vezérlőt normál páratartalommal bíró beltéri helyre kell felszerelni. A felszerelési hely kiválasztásánál figyelembe kell venni, hogy a vastag falak, fém elemek stb. csökkenthetik a rádiós kommunikációs távolságot. A vezérlőt javasolt magasan a padlószint fölé felszerelni. Ez lehetővé teszi, hogy jobb rádiós kommunikációs távolságot érjen el, és elkerülje annak kockázatát, hogy a vezérlőt véletlenül kitakarják a helyiségekben mozgó emberek. Nem javasolt az eszközt elektromos berendezések közelébe szerelni, mert az kedvezőtlenül befolyásolhatja a rádiós működési távolságot.

 $\tilde{1}$ 

# <span id="page-6-0"></span>**4.1 Kábelezés előkészítése**

Készítse elő a vezérlő csatlakoztatására szolgáló kábeleket, és vezesse el azokat a vezérlő felszerelési helyére. Nem javasoljuk, hogy a kábeleket kisfeszültségű elektromos rendszer vezetékeinek, és különösen nagy teljesítményű berendezések (például villanymotorok) tápkábeleinek közvetlen közelében vezesse.

Kábelezéshez egyenes (nem csavart érpáras), árnyékolatlan kábel használata javasolt.

# <span id="page-6-1"></span>**4.2 Ház felszerelése**

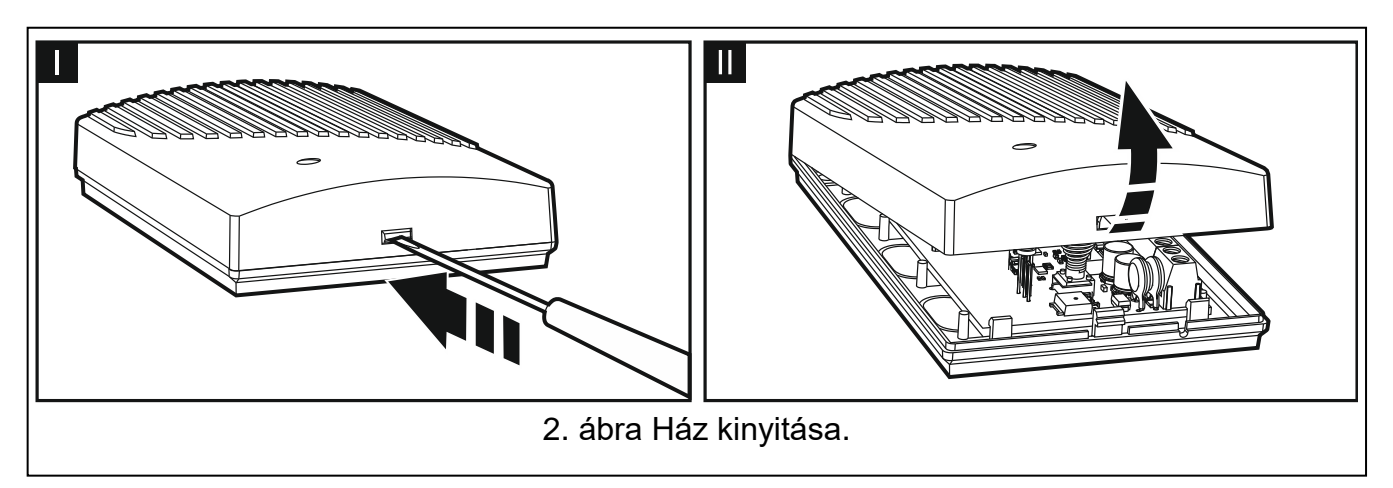

<span id="page-6-3"></span>A vezérlő kompletten, házzal együtt kerül forgalmazásra.

- 1. Távolítsa el a fedelet [\(2. ábra\)](#page-6-3).
- 2. Vegye ki a panelt.
- 3. Helyezze a házat a falra, és jelölje át a rögzítőfuratok helyeit.
- 4. Fúrja ki a tiplik számára a furatokat.
- 5. A ház hátoldalán készítse el a csatlakozókábel átvezetésére szolgáló nyílást. Az elkészített nyílásnak 10 mm-nél nagyobb átmérővel kell rendelkeznie, és a szélei nem lehetnek élesek.
- 6. Vezesse át a kábeleket az elkészített nyíláson (tápkábelek, vezérlő és egyéb eszközök közötti csatlakozókábelek).
- 7. Tiplik és csavarok segítségével rögzítse a ház hátoldalát a falra. Használjon mindig a felszerelési felületnek (beton, tégla, gipszkarton stb.) megfelelő rögzítési módot.
- 8. Rögzítse a panelt a házba.

 $\boldsymbol{i}$ 

# <span id="page-6-2"></span>**4.3 Vezetékek csatlakoztatása**

*Védje a vezetékeket éles felületekkel történő érintkezéstől, mert azok megsérthetik a kábelek szigetelését.*

- 1. Csatlakoztassa a relékimeneteket a vezérlő által működtetni kívánt eszköz(ök)höz.
- 2. Ha a vezérlőt riasztórendszerhez csatlakoztatva kívánja használni, csatlakoztassa a vezérlő felügyeleti bemeneteit a riasztóközpont kimeneteihez.
- 3. Ha szükséges, csatlakoztassa a szabotázskimenetet a riasztóközpont megfelelően programozott bemenetéhez.
- 4. Ha szükséges, csatlakoztassa a távirányító alacsony telepfeszültséget jelző kimenetét egy LED-hez vagy a riasztóközpont megfelelően programozott bemenetéhez.
- 5. Ha szükséges, csatlakoztasson szirénát a riasztásjelző kimenethez.

# <span id="page-7-0"></span>**4.4 Tápfeszültség csatlakoztatása és a vezérlő bekapcsolása**

- 1. A tápkábeleket csatlakoztassa a +12-24V és a COM sorkapcsokhoz (használjon 0,75-1,5 mm<sup>2</sup> keresztmetszetű rugalmas kábelt). A vezérlő megtáplálása biztosítható tápegységről vagy a központról.
- 2. Helyezze vissza a ház fedelét.

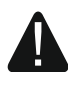

#### **A fedél lezárásakor figyeljen arra, hogy a csatlakozókábelek egyik programozó nyomógombot se nyomják le.**

3. Kapcsolja be a tápfeszültséget. A vezérlő jelző LED-je zölden kezd világítani.

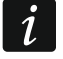

*A vezérlő bekapcsolását követően annak kimenetei kikapcsolnak.*

# <span id="page-7-1"></span>**4.5 Külső antenna csatlakoztatása [RK-4K SMA]**

Ha a vezérlő kiválasztott felszerelési helyén a távirányítóktól érkező jelek túl gyengék, használja a kiegészítő antenna csatlakoztatási lehetőségét biztosító RK-4K SMA vezérlőt.

50 Ω ellenállással rendelkező antenna alkalmazható. Az antennát ne szerelje kisfeszültségű elektromos vezetékekkel párhuzamosan, mert azok befolyásolhatják annak teljesítményét. Ne szerelje az antennát fémtárgyak közvetlen közelébe, mert azok kedvezőtlenül befolyásolhatják az antenna által vett jelek szintjét.

A jelszint minimális csillapítása céljából az antenna csatlakoztatásához használjon jó minőségű 50 Ω-os kábelt.

# <span id="page-7-2"></span>**5 Beállítás**

A vezérlő konfigurálható

- RK Soft programmal, valamint
- a panel érintkezőivel és nyomógombjaival.

# <span id="page-7-3"></span>**5.1 RK Soft program**

Az RK Soft program lehetővé teszi

- a vezérlő beállításai nagy részének konfigurálását,
- távirányítók kezelését,
- vezérlő diagnosztikai funkciók futtatását,
- vezérlő beállítások és távirányító adatok számítógépre történő mentését,
- távirányító adatok egyik vezérlőből másikba történő átmásolását.

<span id="page-7-5"></span>A program regisztrációt követően a support.satel.eu oldalról tölthető le. Szükséges programverzió: 1.01 (vagy újabb).

## <span id="page-7-4"></span>**5.1.1 Menüsor**

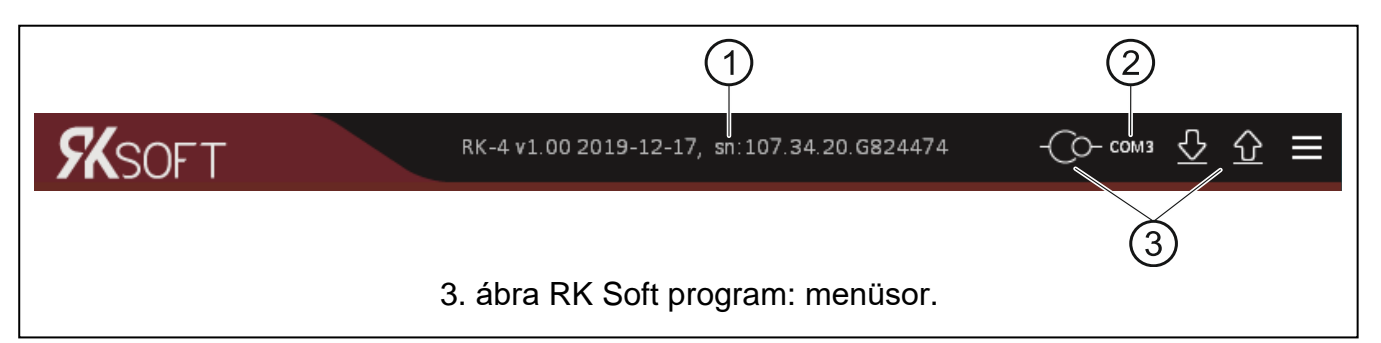

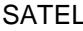

(1) vezérlő típus, firmware változat, összeállítás dátuma és sorozatszám. A betűszínek az alábbiakat jelölik. fehér – kommunikáció a vezérlővel folyamatban, adat eszközről. szürke – nincs kommunikáció a vezérlővel, adat fájlból. (2) számítógép portja, amely a vezérlővel történő kommunikációra szolgál. gombok: -0 – vezérlővel történő kommunikáció létrehozása. A gomb akkor látható, ha a program nincs a vezérlőhöz csatlakoztatva. -©-– vezérlővel való kapcsolat lezárása. A gomb látható, ha a program csatlakoztatva van a vezérlőhöz. – adatok vezérlőből történő kiolvasása. – adatok vezérlőbe történő kiírása. – kiegészítő menü megjelenítéséhez: **Megnyitás** – vezérlő adatfájl megnyitása. **Mentés** – vezérlő adatok fájlba történő mentése. **Csatlakozás** – "Csatlakozás" ablak megnyitása. **Beállítás** – "Beállítás" ablak megnyitása.

**Nyelv** – program nyelvének kiválasztása.

**Névjegy** – RK Soft programmal kapcsolatos információk megjelenítése.

#### <span id="page-8-0"></span>**"Csatlakozás" ablak**

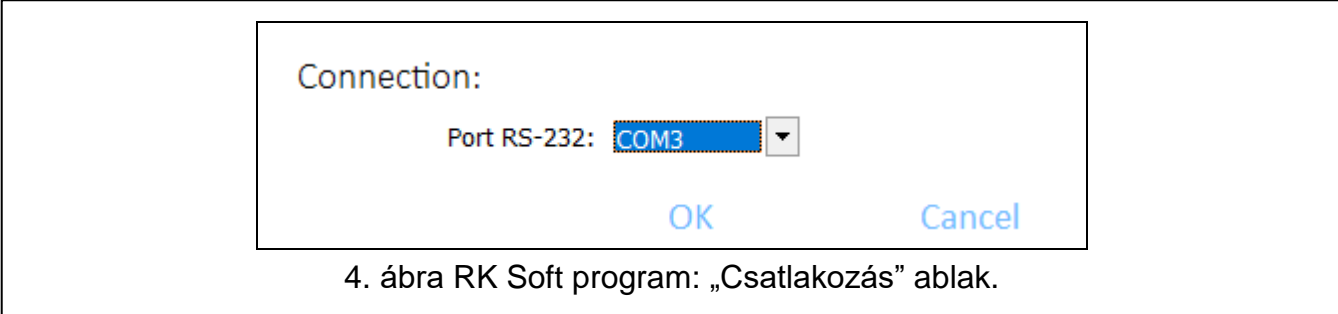

**Port RS-232** – számítógép COM portja, amely a vezérlővel történő kommunikációra szolgál. **OK** – módosítások megerősítése.

**Mégse** – ablak mentés nélküli bezárása.

#### **"Beállítás" ablak**

- **RK Soft jelszó** jelszó, amely védi a programot a jogosulatlan hozzáféréssel szemben. Ha meg kíván adni jelszót, a megnyíló ablakban vigye be; a RK Soft program mindegyik indításakor kérni fogja ezt a jelszót. Ha üresen hagyja, a program nem lesz jelszóval védve. A jelszó megtekintéséhez kattintson a  $\mathcal{Q}_i$  ikonra.
- **Adatfájl kódolási kulcs** Ha a számítógépre mentett fájlokat kódolni kívánja, vigye be a fájlok kódolására szolgáló kulcsot. Érvényes kulcs bevitele nélkül fájlok másik RK Soft programmal történő megnyitása nem lehetséges. Kattintson a <sup>igu</sup> ikonra a kulcs megtekintéséhez.

**Adat mappa** – vezérlő beállítási fájlok mentési helye:

**Alap** – fájlok mentése alapértelmezett mappába,

**[üres mező/hely]** – fájlok helye felhasználó által kiválasztva. Kattintson a  $\Box$  ikonra a vezérlő adatfájlok mentési helyének kiválasztásához.

**OK** – változások megerősítése.

**Mégse** – ablak mentés nélküli bezárása.

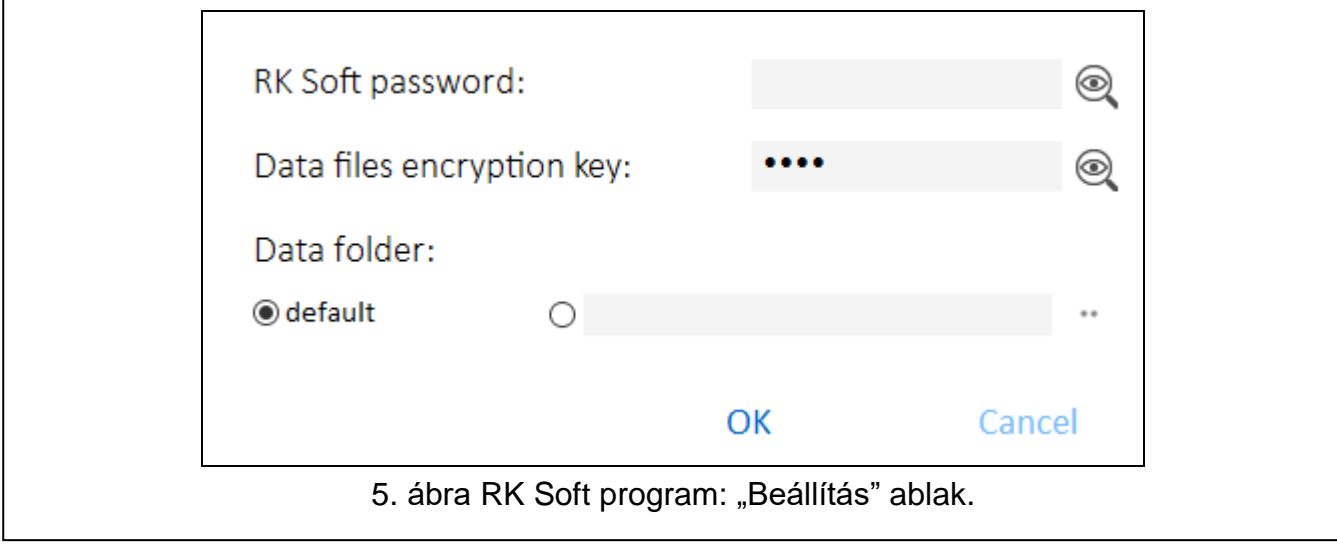

#### <span id="page-9-0"></span>**5.1.2 Program és vezérlő közötti kapcsolat létrehozása**

- 1. Csatlakoztassa a vezérlő RS-232 (TTL) portját a számítógéphez a SATEL gyártmányú USB-RS átalakító segítségével.
- 2. Indítsa el az RK Soft programot.
- 3. Válassza ki a számítógép COM portját a vezérlővel történő kommunikációhoz (lásd ["Csatlakozás" ablak\)](#page-8-0).
- 4. Kattintson a menüsor <sup>C</sup>C ikonjára.
- 5. A kapcsolat létrejöttét követően a menüsorban a vezérlő információi és a  $\overline{C}$  gomb jelenik meg.

#### <span id="page-9-1"></span>**5.1.3 Beállítások**

**Név** – vezérlő neve.

**Komm. jelszó** – vezérlőhöz való csatlakozást védő jelszó. Ha meg kíván adni jelszót, a megnyíló ablakban vigye be, az RK Soft program által a vezérlőhöz történő csatlakozáskor kérni fogja ezt a jelszót. Ha üresen hagyja, a csatlakozást nem fogja jelszó

védeni. A jelszó megtekintéséhez kattintson a $\circledR$  ikonra.

- **Típus** relékimenet működési módja. A panel érintkezőinek segítségével is beállítható (lásd: ["Relékimenetek működési módjának beállítása"](#page-15-1), [14.](#page-15-1) o.).
- **Működési idő** relé működési ideje monostabil módban. Alapértelmezett értéke 5 mp. Az érték 1 és 3600 mp között programozható be.
- **Vezérlővel való programozás letiltása** az opció engedélyezése esetén a vezérlő nyomógombjaival nem lehetséges a távirányító beállítások és a kimenet működési idejének programozása (gyári beállítások visszaállítása lehetséges). Ez az opció alapértelemezetten le van tiltva.

#### **Állapot**

Vezérlő be- és kimenetek állapotának megjelenítése háttérszínek segítségével:

- zöld bemenet inaktív / kimenet letiltva;
- piros bemenet aktív / kimenet engedélyezve.

**Vétel** – távirányítóról vett jel információja:

- szürke a vezérlő nem érzékel átvitelt a távirányítóról,
- narancs a távirányító jelének vezérlő általi vétele.

**Utoljára vett távirányító jel** – a vezérlő által vett legutóbbi távirányító jel információja, a távirányító pozíciója a "Távirányító listán", a távirányító neve és lenyomott gombja. Az információ egy új, másik távirányító jelének vezérlő általi vételéig kerül megjelenítésre.

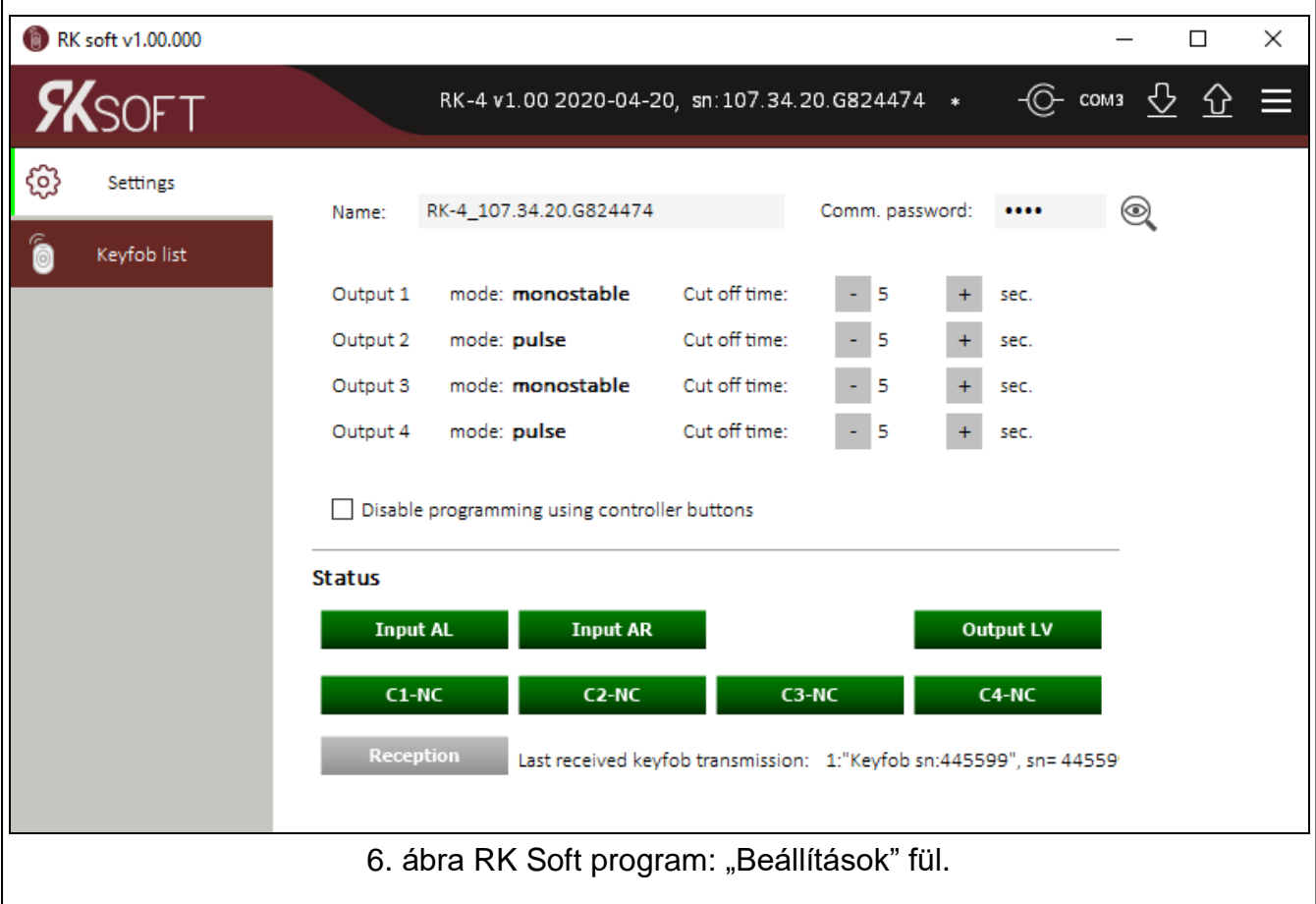

# <span id="page-10-0"></span>**5.1.4 Távirányító lista**

<span id="page-10-1"></span>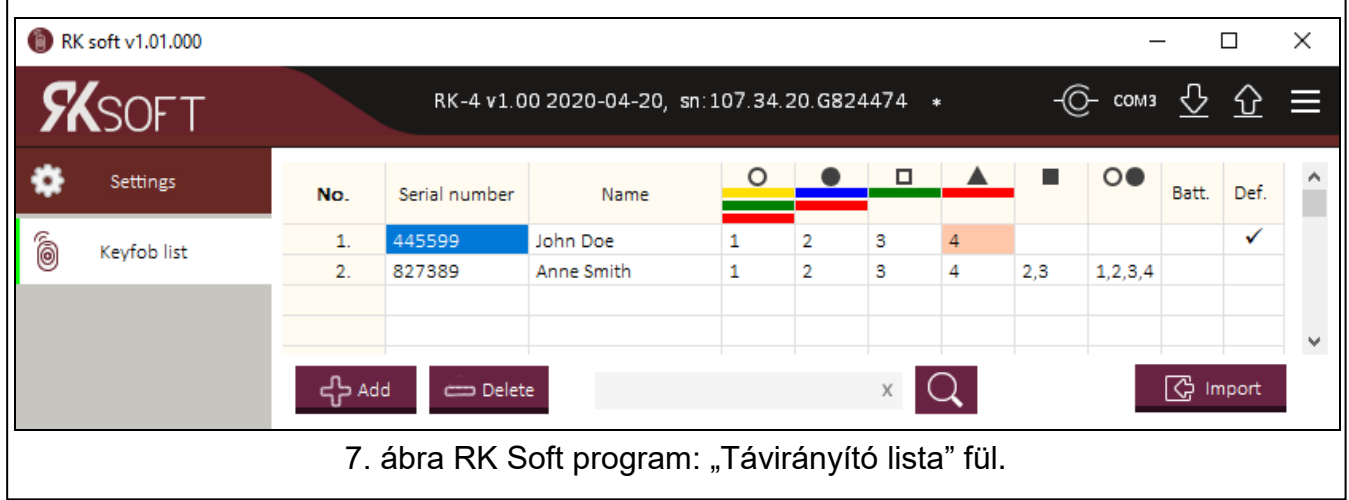

- **Ssz.**  távirányító sorszáma. A távirányítók hozzáadási sorrendje szerinti rendezéshez kattintson az oszlop fejlécére.
- **Sorozatszám** távirányító sorozatszáma. A távirányítók sorozatszám szerinti (növekvő) sorrendbe rendezéséhez kattintson az oszlop fejlécére.
- **Név** távirányító egyedi elnevezése (max. 16 karakter). Megadhat egy nevet, amely segít a távirányító azonosításában. A távirányítók elnevezési (növekvő) sorrendbe történő rendezéséhez kattintson az oszlop fejlécére.
- **Távirányító nyomógombok** mindegyik nyomógomb (nyomógomb-kombináció) számára kijelölhető az általuk vezérelni kívánt kimenet száma. Egy gombhoz maximum 4 kimenet jelölhető ki (lásd **[7. ábra](#page-10-1)**). A szimbólumok az MPT-300 és MPT-350 billentyűzet gombjainak felelnek meg. A felső sor színei (sárgától pirosig) a T-4 távirányítók, a középső sor színei (zöld és piros) a T-2, míg az alsó sor színe (piros) a T-1 gombjainak felelnek meg. A mező hátterének színe a távirányító gombjának lenyomásától változik:
	- narancs [\(8. ábra\)](#page-11-1) aktuálisan lenyomott gomb,
	- világos narancs [\(9. ábra\)](#page-11-2) utoljára lenyomott gomb. A mező kiemelése egy másik, új távirányítóról érkező jelig marad meg.

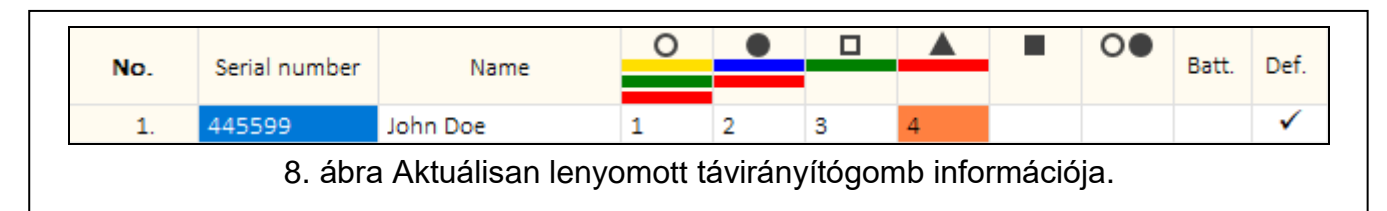

<span id="page-11-1"></span>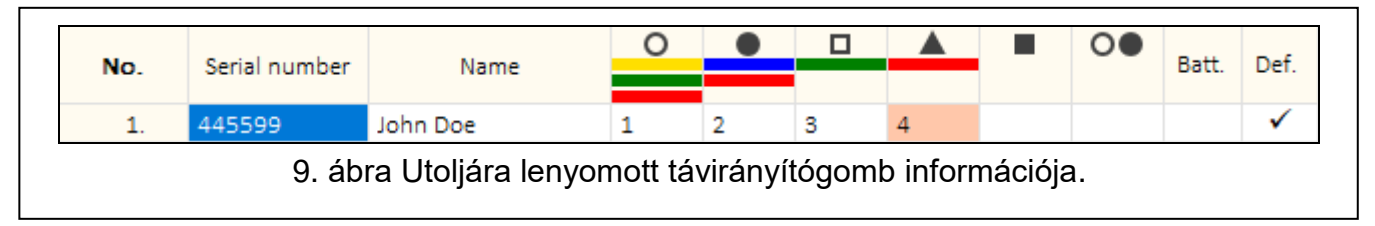

<span id="page-11-2"></span>**Telep.** – telep állapotának információja.

**[üres mező]** – telep OK,

Add ح<sup>ا</sup>ے

⇒ Delete

 $\triangle$  – alacsony töltöttségi szintű telep.

**Megh.** – Ha ez az opció engedélyezésre kerül, a távirányító beállításai minden egyes új, a vezérlőben regisztrációra kerülő távirányítóhoz átmásolásra kerülnek. Ez jelentősen lecsökkentheti az új távirányítók beállításához szükséges időt.

– új távirányító hozzáadása (lásd: ["Új távirányító](#page-12-0) hozzáadása").

– távirányító törlése (lásd: "Távirányító [eltávolítása"](#page-14-1)).

- távirányító megkeresése (lásd: "Távirányító [megkeresése listában"](#page-14-0)).

<span id="page-11-3"></span><span id="page-11-0"></span>**G** Import - távirányítók SATEL rádióvezérlő adatait tartalmazó fájlból történő importálása (lásd "távirányítók importálása fájlból").

## <span id="page-12-0"></span>*5.1.4.1 Új távirányító hozzáadása*

#### **Távirányító sorozatszámának kiolvasása átvitellel**

1. Kattintson a  $\frac{d}{dx}$ <sup>Add</sup> -ra a "Távirányítók hozzáadása" ablak megnyitásához [\(10. ábra\)](#page-12-1).

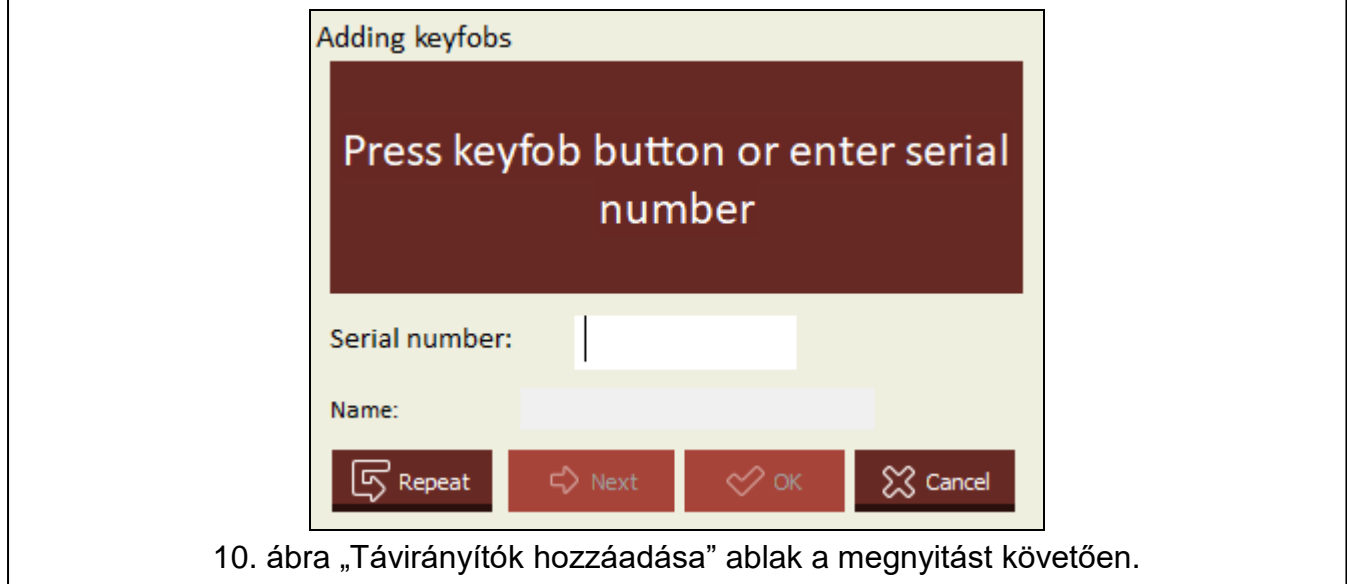

<span id="page-12-1"></span>2. Nyomjon meg egy gombot a hozzáadni kívánt távirányítón. A távirányító sorozatszáma megjelenítésre kerül a "Sorozatszám" mezőben [\(11. ábra\)](#page-12-2). Győződjön meg róla, hogy a megjelenített sorozatszám megegyezik a hozzáadni kívánt távirányítóéval (a távirányító sorozatszáma annak tasakján található). Ha a számok megegyeznek, folytassa a következő lépéssel. Ha nem, az azt jelenti, hogy a vezérlő egy másik SATEL távirányító

jelét vette. Ebben az esetben kattintson a  $\overline{\mathbb{S}}$  Repeat -re, és a távirányító sorozatszámát vigye be kézzel a "Sorozatszám" mezőbe.

<span id="page-12-2"></span>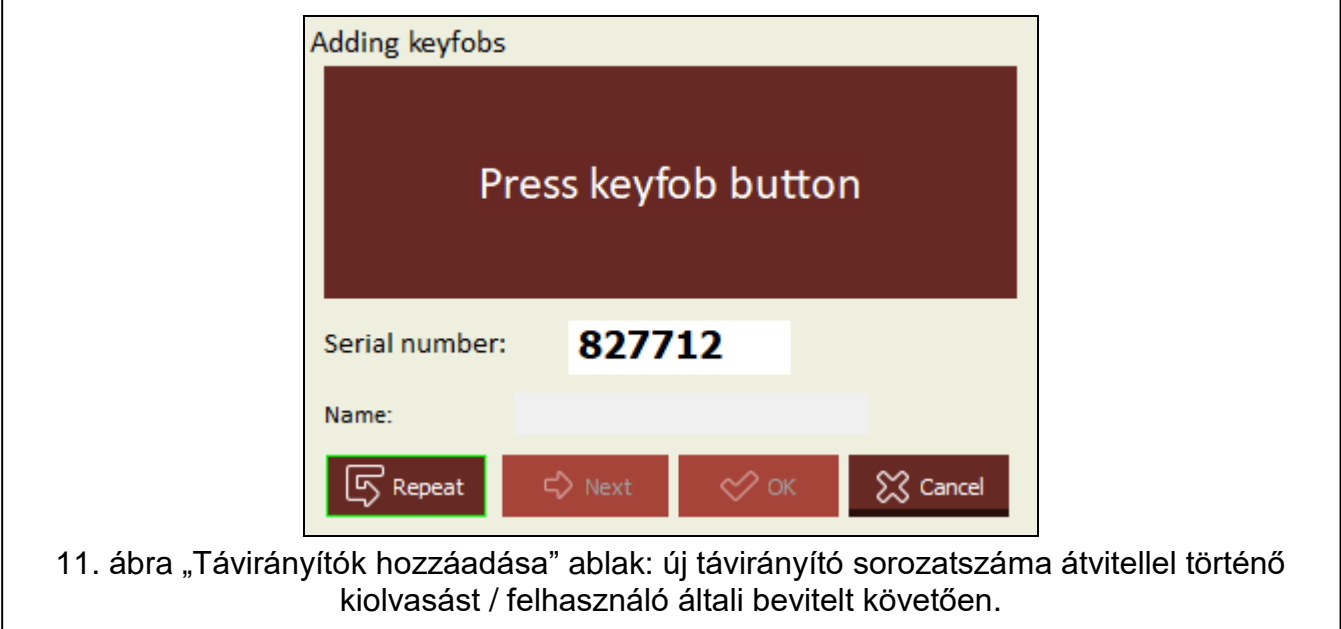

3. Nyomja meg ismét a távirányító gombját. A távirányító adatainak program általi sikeres kiolvasását megerősítő üzenet jelenik meg [\(12. ábra\)](#page-13-0). A távirányító javasolt neve jelenik meg a "Név" mezőben, amelyet tetszés szerint megváltoztathat.

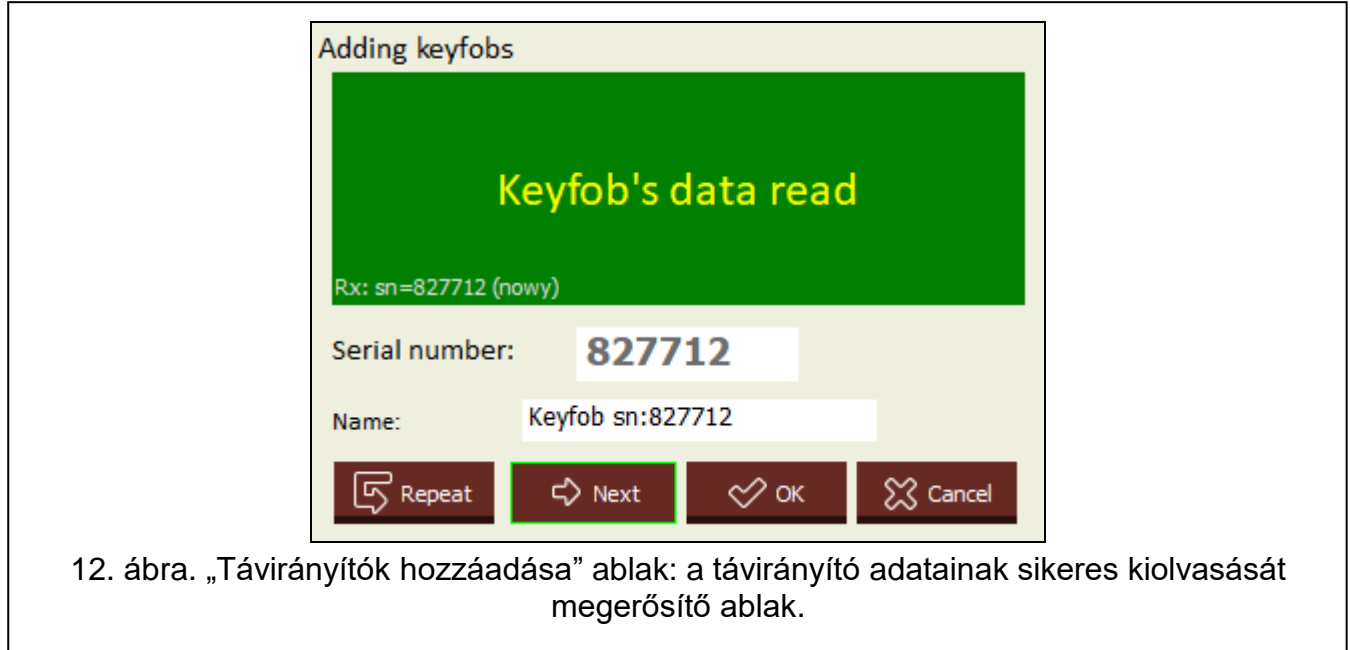

<span id="page-13-0"></span>4. A távirányító adatainak elmentéséhez kattintson az  $\sim$ <sup>ok e</sup>-ra. A "távirányítók hozzáadása ablak" bezáródik, és az új távirányító megjelenik a távirányítók listájában.

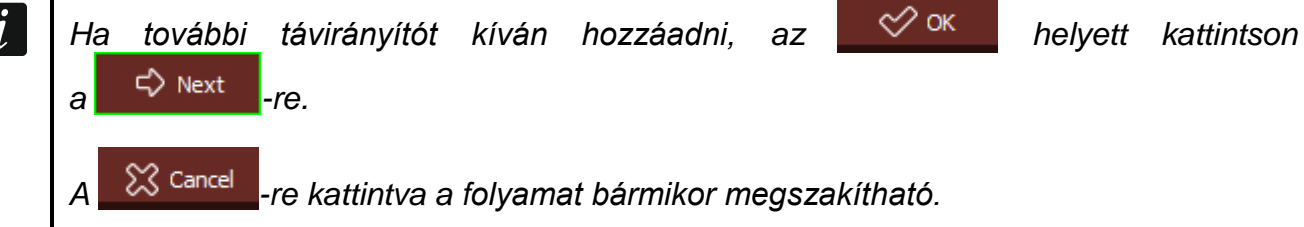

- 5. Határozza meg a távirányító által működtetni kívánt relékimeneteket (lásd: "Kimenet kijelölése távirányító [gombjához \(gombok](#page-14-4) kombinációjához)").
- 6. A változások vezérlőbe történő kiírásához kattintson a  $\Omega$ .

#### **Sorozatszám bevitele kézzel**

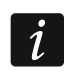

*Sorozatszám kézzel történő bevitelére csak akkor van lehetőség, ha a vezérlő nincs a programhoz csatlakoztatva.*

1. Kattintson a - <sup>다 Add</sup> -ra.

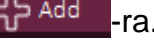

- 2. Vigye be a "Sorozatszám" mezőbe a távirányító sorozatszámát.
- 3. Vigye be a távirányító nevét a "Név" oszlopba.
- 4. Határozza meg a távirányító által működtetni kívánt relékimeneteket (lásd: "Kimenet kijelölése távirányító [gombjához \(gombok](#page-14-4) kombinációjához)").
- 5. Hozza létre a kapcsolatot a program és a vezérlő között, amelybe a távirányító adatait kívánja másolni (lásd: ["Program és vezérlő közötti kapcsolat létrehozása" 8.](#page-9-0) o.).
- 6. Kattintson a $\Omega$ -ra a változások vezérlőbe történő kiírásához.
- 7. A "Feltöltés modulba" ablak megjelenésekor kattintson a "Mentés"-re.

## <span id="page-14-4"></span>**Kimenet kijelölése távirányító gombjához (gombok kombinációjához)**

- 1. Kattintson a megfelelő gomb (gombkombináció) mezőjébe.
- 2. Vigye be a nyomógombbal (nyomógomb- kombinációval) működtetni kívánt relékimenet(ek) számát, majd kattintson az "ENTER"-re (a program automatikusan vesszővel választja el a relékimenetek számait).

## <span id="page-14-0"></span>*5.1.4.2 Távirányító megkeresése listában*

- 1. Kattintson a keresés sávra, és vigye be a megkeresni kívánt távirányító sorozatszámának vagy elnevezésének egy részét.
- 2. Kattintson a  $\mathbb{Q}_1$ -ra. A keresett információt tartalmazó mező kék háttérrel kerül kiemelésre.
- 3. További, a keresett karaktersorozatot tartalmazó távirányító megkereséséhez kattintson  $i$ smét a  $\blacksquare$ -ra.

## <span id="page-14-1"></span>*5.1.4.3 Távirányító eltávolítása*

- 1. Kattintson az eltávolítani kívánt távirányítóra.
- 2. Kattintson a  $\Box$ <sup>Delete</sup> -re a "Távirányító eltávolítása" ablak megnyitásához.
- 3. Kattintson a "Törlés"-re a távirányító eltávolításához és a "Távirányító eltávolítása" ablak bezárásához.
- 4. Változások vezérlőbe történő kiírásához kattintson a  $\hat{\Omega}$ -ra.

## <span id="page-14-2"></span>*5.1.4.4 Távirányítók importálása fájlból*

- 1. Kattintson az  $\mathbb{G}$  Import -ra. A "Távirányító importálása" ablak megnyílik.
- 2. Válassza ki a (DLOAD10 vagy RK Soft programba mentett) adatfájl típusát az ablak jobb alsó sarkában.
- 3. Jelölje meg a SATEL rádióvezérlő adatait tartalmazó fájl helyét.
- 4. A "Távirányító importálása" ablak bezárásához kattintson az "OK"-ra.
- 5. Határozza meg a fájlból importált távirányítók által működtetni kívánt relékimeneteket (lásd: ["Kimenet kijelölése távirányító](#page-14-4) gombjához (gombok kombinációjához)").
- $\boldsymbol{i}$ *A program csak a távirányítók nevét és sorozatszámát importálja a fájlból. A gombok beállításait nem másolja át. Ha a "Def." opció engedélyezve van az egyik távirányítónál, akkor annak beállításai átmásolódnak a fájlból importált összes távirányítóra.*
- 6. Kattintson a  $\hat{\mathbf{\Omega}}$ -ra a módosítások vezérlőbe történő írásához.

# <span id="page-14-3"></span>*5.1.4.5 Távirányítók adatainak átmásolása másik vezérlőbe*

- 1. Nyissa meg a másolni kívánt távirányítók adatait tartalmazó vezérlő adatfájlját.
- 2. Hozza létre a kapcsolatot a program és a vezérlő között, amelybe a távirányító adatait kívánja másolni (lásd: ["Program és vezérlő közötti kapcsolat létrehozása" 8.](#page-9-0) o.).
- 3. Ne olvassa ki a vezérlő adatait, hanem kattintson helyette a  $\Omega$ -ra.
- 4. A "Feltöltés modulba" ablak megjelenésekor kattintson a "Mentés"-re.

# <span id="page-15-0"></span>**5.2 Panel érintkezői és nyomógombjai**

Mindegyik reléhez tartozik egy nyomógomb és egy sor érintkező. Az érintkezők használatával határozza meg a relékimenet működési módját. A nyomógombok segítségével

- beállítható a relékimenet működési ideje,
- távirányító adható hozzá,
- távirányító távolítható el.

## <span id="page-15-1"></span>**5.2.1 Relékimenetek működési módjának beállítása**

Az alábbi ábra az 1. relékimenet működési módjának beállítását mutatja. A további relékimenetek beállítása hasonló módon történik.

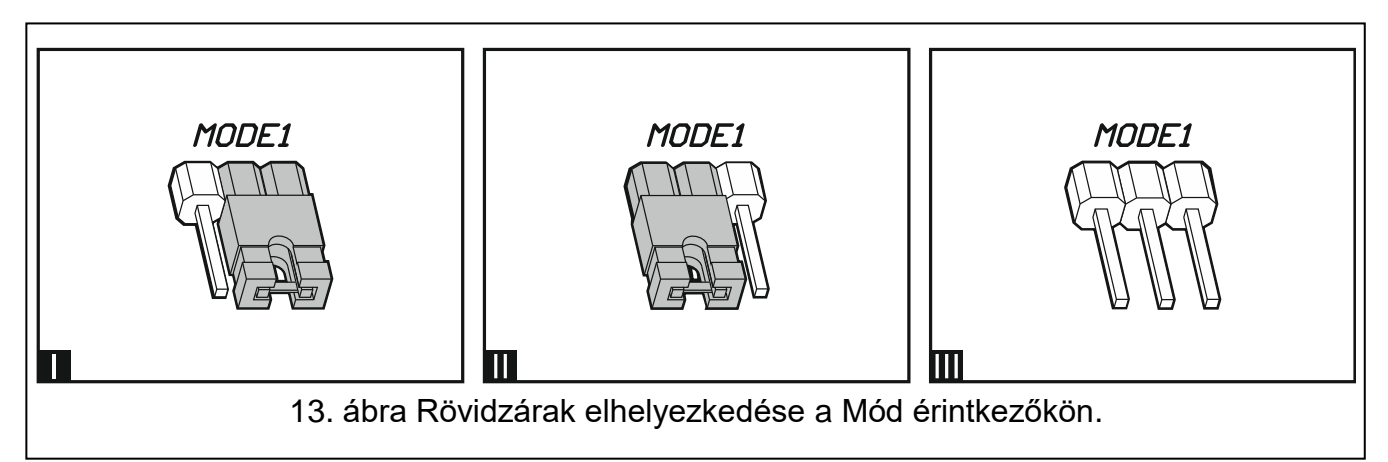

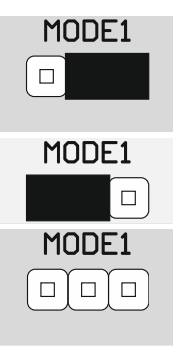

**Pulzus mód** [rövidzár a jobboldali érintkezőkön (13-I ábra)] – a relékimenet a távirányító gombjának megnyomásakor aktiválódik (max. 30 mp-re – amelynek leteltét követően a távirányító telepkímélési célból leállítja az átvitelt).

**Monostabil mód** [rövidzár a baloldali érintkezőkön (13-II ábra)] – a relékimenet a távirányító gombjának megnyomásakor a beállított időre aktiválódik.

**Bistabil mód** [rövidzár eltávolítva az érintkezőkről (13-III ábra)] – a relékimenet állapota a távirányító gombjának minden egyes megnyomásakor ellenkező állapotba vált.

1. táblázat

# <span id="page-15-2"></span>**5.2.2 Relé működési idejének beprogramozása**

Ha a relékimenetet monostabil módban kívánja használni, és a gyárilag beállított 5 mp-től eltérő működési időre van szükség, akkor a relékimenet működési idejét be kell programozni.

1. Nyomja meg kétszer a programozni kívánt működési idejű relékimenethez tartozó számú nyomógombot. A LED kikapcsol.

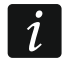

*Ha ki szeretne lépni a programozási módból, nyomja meg ismételten a relékimenethez tartozó számú nyomógombot.*

- 2. Nyomja le a távirányító gombját. A LED zöld és piros fényű felváltott villogásba kezd.
- <span id="page-15-3"></span>3. Mérje a relékimenet működési idejét, majd a kívánt idő elérésekor ismét nyomja meg a távirányító nyomógombját. A LED zölden fog világítani.

## **5.2.3 Távirányító hozzáadása**

- 1. Nyomja meg a távirányító által vezérelni kívánt relékimenet számával jelölt gombot. A LED zölden kezd villogni.
- 2. Nyomja meg a kimenethez rendelni kívánt távirányító gombját. A LED pirosan kezd villogni.

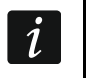

*Ha a LED zölden világít, az azt jelenti, hogy több távirányító nem tárolható el, vagy a távirányító használata nem támogatott.*

3. Nyomja meg ismét a távirányító gombját. A LED zöldre fog váltani.

## <span id="page-16-0"></span>**5.2.4 Távirányító eltávolítása**

Ha a távirányító már nem vezérel semmilyen kimenetet, eltávolításra kerül.

- 1. Nyomja meg a távirányító által vezérelni kívánt relékimenet számával jelölt gombot. A LED zölden kezd villogni.
- 2. Nyomja le a kimenetet működtető távirányító gombját. A LED pirosan kezd villogni.
- 3. Nyomja meg ismételten a vezérlő ugyanazon nyomógombját. A LED folyamatos zöldre vált. Ezt követően a távirányító nem működteti a kimeneteket.
- 4. A távirányító által működtetett további kimenetek esetében ismételje meg az eljárást.

# <span id="page-16-1"></span>**6 Gyári alapértékek visszaállítása**

A gyári alapértékek visszaállításakor az összes távirányító törlésre kerül.

- 1. Nyomja le és tartsa lenyomva a PRG1 gombot.
- 2. Körülbelül 3 mp múlva a LED egyszeri piros felvillanását követően engedje el a gombot.
- 3. Nyomja le ismét és tartsa lenyomva a PRG1 gombot.
- 4. Körülbelül 3 mp múlva, miután a LED piros villogásra vált, engedje el a gombot.
- 5. Amikor a LED abbahagyja a piros villogást, és zöld folyamatos világításra vált át, a vezérlő gyári beállításai visszaállításra kerültek.

# <span id="page-16-2"></span>**7 Műszaki adatok**

#### **RK-1K / RK-2K / RK-4K / RK-4K SMA vezérlő**

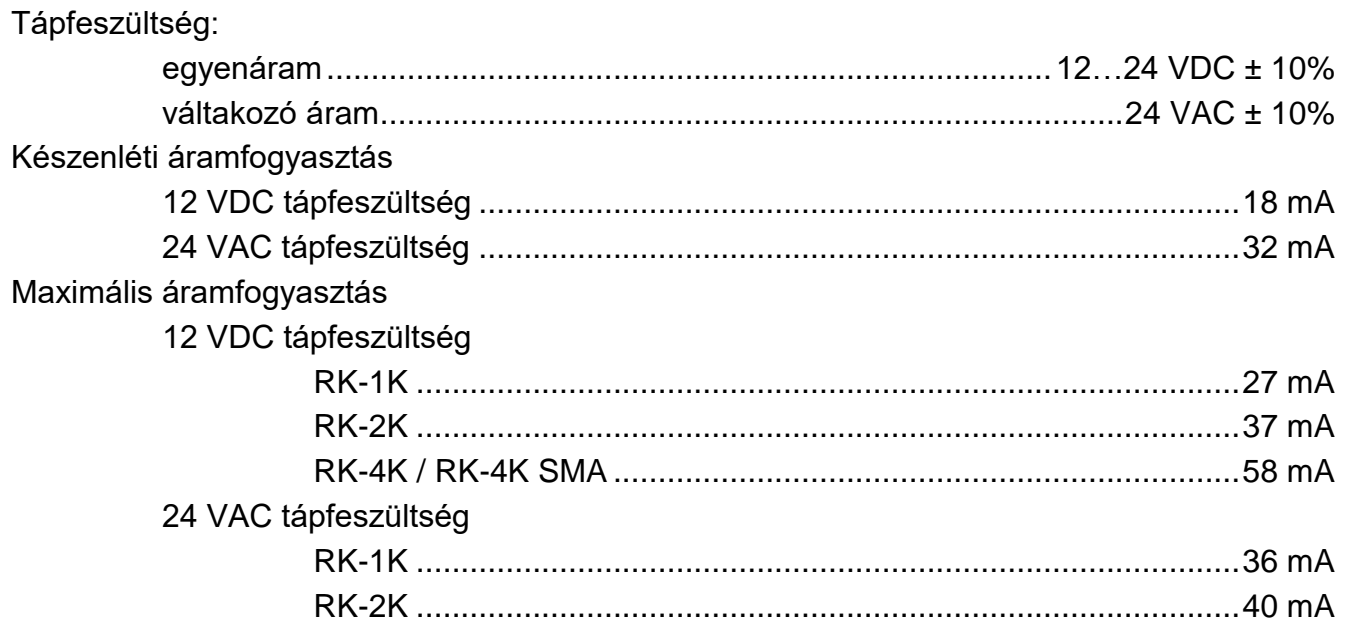

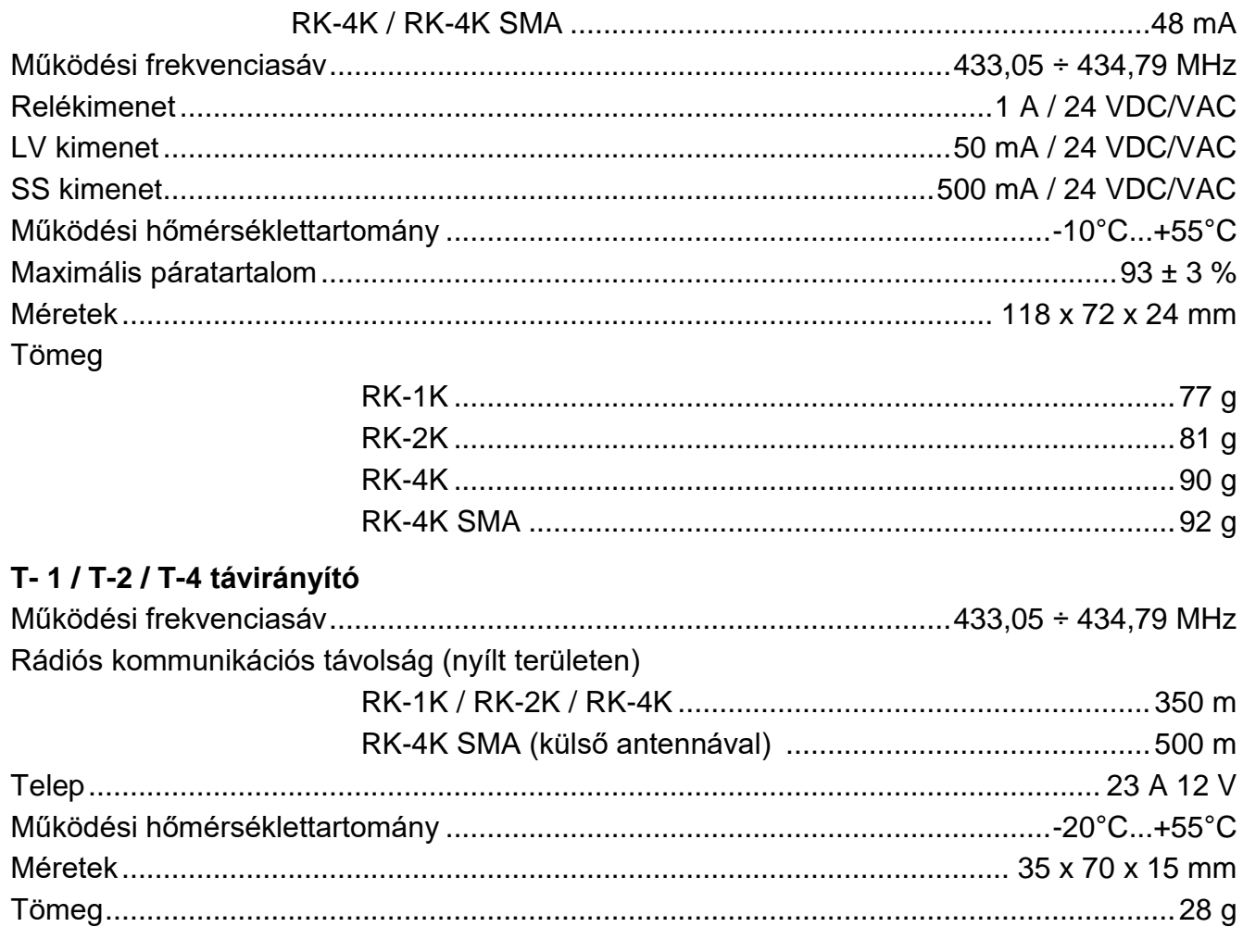

#### <span id="page-17-0"></span>Kézikönyv frissítésének története  $\boldsymbol{8}$

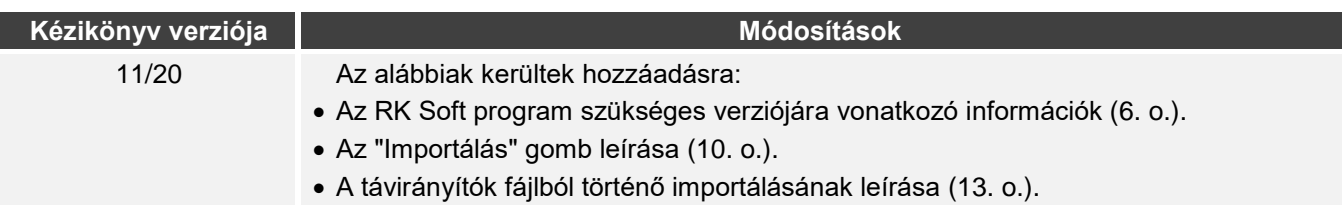